## Installation Löwen WebApp für Apple

## **Apple Betriebssystem (Beispiel: iPhone)**

- 1. QR Code scannen oder Webadresse eingeben: **https://shop.loewen-apotheke-ka.de**
- 2. Symbol "Weiterverwendung" auswählen/klicken
- 3. Auf das "Plus- Zeichen" klicken -> Zum Home-Bildschirm hinzufügen
- 4. "Hinzufügen" oben rechts anklicken
- 5. Fertig! Löwen WebApp Icon ist auf dem Screen installiert

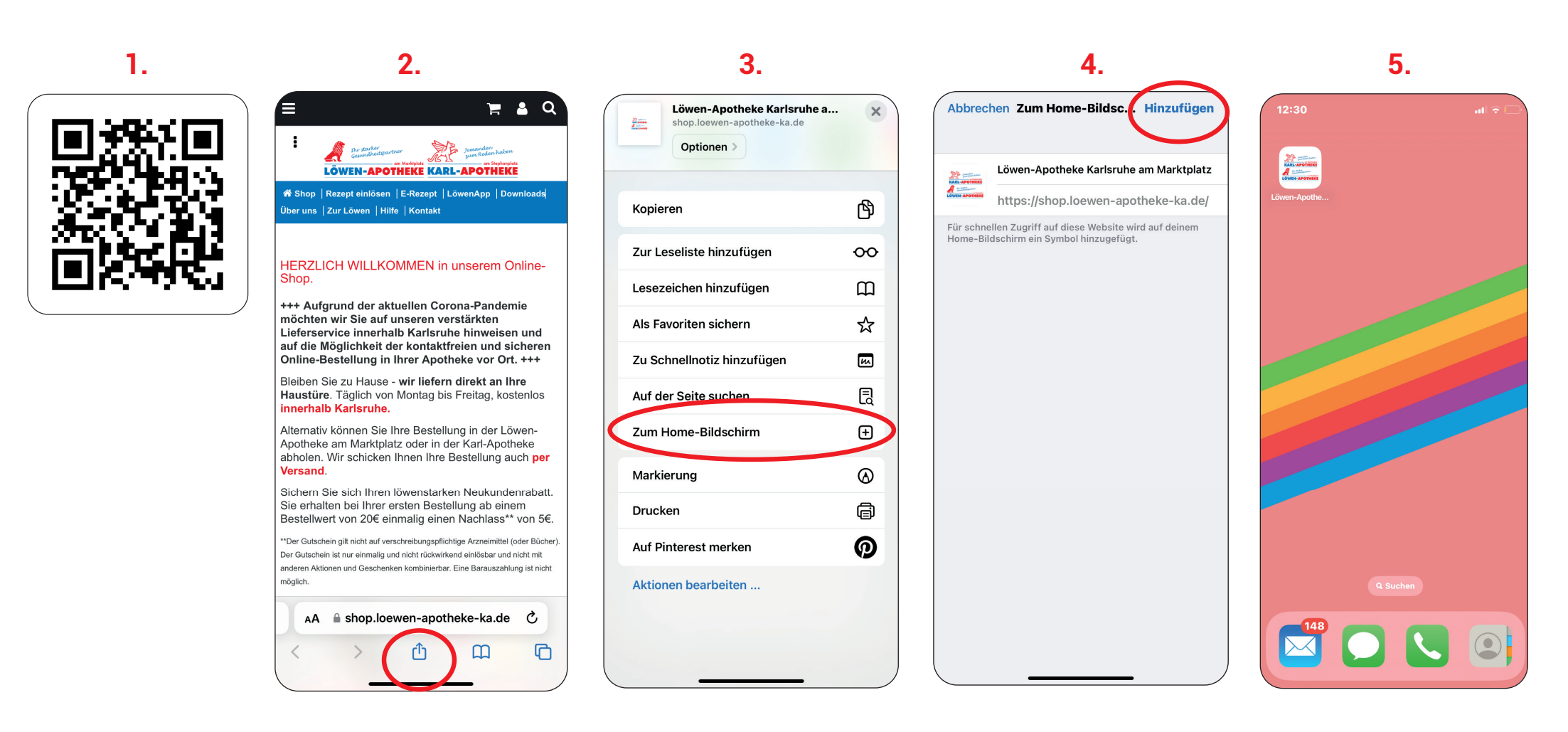

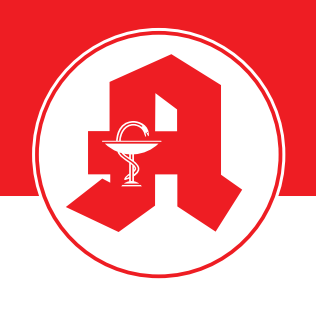